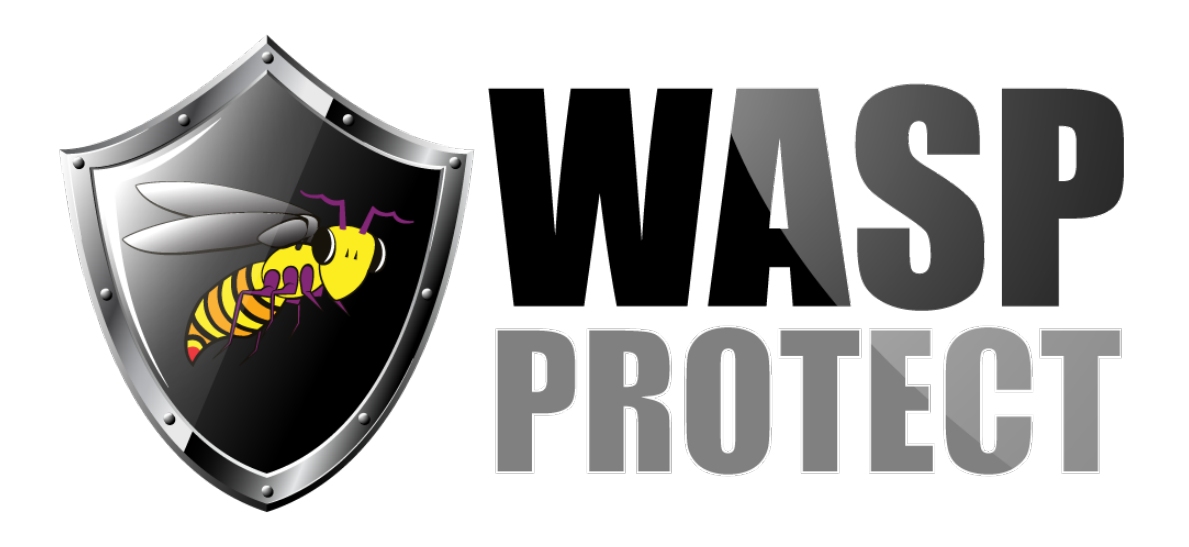

[Portal](http://support.waspbarcode.com/) > [Knowledgebase](http://support.waspbarcode.com/kb) > [Discontinued Products](http://support.waspbarcode.com/kb/discontinued-products) > [Hardware](http://support.waspbarcode.com/kb/hardware-3) > [300 Thermal Label Printer :](http://support.waspbarcode.com/kb/articles/300-thermal-label-printer-operation-my-w300-printer-is-giving-me-strange-blinking-lights-when-) [Operation : My W300 printer is giving me strange blinking lights when I try to print.](http://support.waspbarcode.com/kb/articles/300-thermal-label-printer-operation-my-w300-printer-is-giving-me-strange-blinking-lights-when-)

## 300 Thermal Label Printer : Operation : My W300 printer is giving me strange blinking lights when I try to print.

Internal User - 2017-04-10 - in [Hardware](http://support.waspbarcode.com/kb/hardware-3)

This could be caused by a setting in the printer driver. If your printer does not have a cutter or peeler, you must make sure that the cutter and peeler options are not enabled. To do this, follow the instructions below.

- 1. Right click on the Wasp printer in the Printers folder.
- 2. On the General tab, click on Printing Preferences.
- 3. Click on the Advanced tab and make sure that the media says without cutter or peeler.
- 4. Click OK. Click Apply if changes were made.
- 5. On the main printer properties window, click on the Advanced tab.
- 6. Click on the Printing Defaults button.
- 7. Check here to make sure that media is set to without cutter or peeler.
- 8. Click OK. Click Apply if changes were made.

Try printing a Windows test page. If you do have a cutter and/or peeler, make sure that the media settings are set to the appropriate option.

• [300 Thermal Label Printer : Installation : Setting up the W300 or W300z in Windows](http://support.waspbarcode.com/kb/articles/300-thermal-label-printer-installation-setting-up-the-w300-or-w300z-in-windows-2000-or-xp) [2000 or XP.](http://support.waspbarcode.com/kb/articles/300-thermal-label-printer-installation-setting-up-the-w300-or-w300z-in-windows-2000-or-xp)